## **Partage de documents en ligne**

Plusieurs situations peuvent vous amener à devoir partager un document en ligne. Par exemple :

- Le document est volumineux et votre fournisseur de courriel (Gmail, Hotmail, celui à votre travail) ne vous permet pas de l'envoyer à vos correspondants.
- Vous souhaitez que le document soit consultable en ligne **et** téléchargeable par vos correspondants.

Des services de stockage en ligne tel qu[e](http://www.dropbox.com/) [Dropbox,](http://www.dropbox.com/) [Google Drive](http://drive.google.ca/) ou encor[e](http://www.onedrive.com/) [OneDrive](http://www.onedrive.com/) offrent un espace public qui répond à votre besoin.

Vos correspondants n'ont pas besoin de créer un compte pour l'un de ces services. Vous leur communiquez un lien URL avec lequel ils pourront télécharger le document ou le consulter en ligne le cas échéant.

## **Avec Dropbox**

## [www.dropbox.com](http://www.dropbox.com/)

Notez que la procédure est similaire avec Google drive. Nous ne l'illustrerons donc que pour Dropbox. L'installation est simple et rapide.

## *À partir du gestionnaire de fichiers*

1. Dans le répertoire **Dropbox** de votre ordinateur, sélectionnez le fichier que vous voulez partager, cliquez sur le bouton droit de la souris. Un menu contextuel apparaît. Une partie concerne Dropbox.

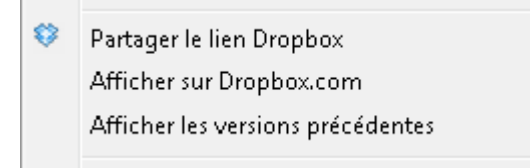

2. Sélectionnez **Partager le lien Dropbox**. Vous pouvez alors le coller où vous le voulez. Cela peut être par exemple dans un courriel ou dans un forum de discussion de cours.

*Sur le site web*

1. Sélectionnez le fichier que vous voulez partager sur le site web de Dropbox, cliquez sur le bouton droit de la souris. Un menu contextuel apparait.

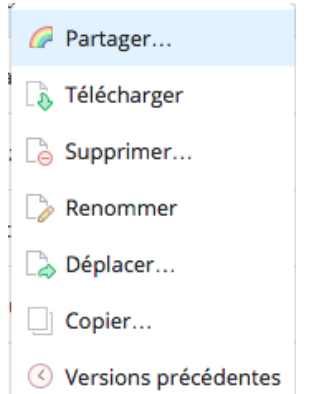

2. Sélectionnez **Partager**. Une fenêtre s'ouvre.

 $\mathcal{A}$ 

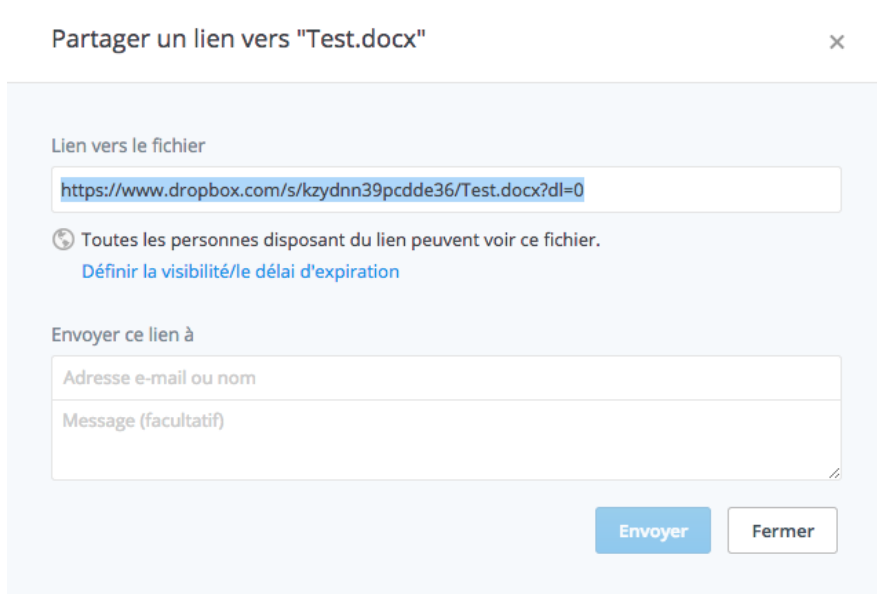

3. Vous pouvez alors copier le lien qui est présenté ou utiliser la fonction **Envoyer ce lien à** et inscrire le courriel des personnes avec qui vous voulez partager le fichier ainsi qu'un message. Dropbox enverra automatiquement un courriel contenant le lien. Les personnes pourront ensuite, sans détenir de compte Dropbox, accéder au fichier et le télécharger.

Ce service est un produit de Microsoft semblable à Dropbox. Pour partager un document avec ce service, vous devez posséder un compte Microsoft. Si vous utilisez Skype, Hotmail ou tout autre produit Microsoft, vous en disposez déjà d'un!

Ce service est avantageux par rapport à Dropbox ou Google Drive si vous souhaitez partager des diaporamas PowerPoint **consultables en ligne** et téléchargeables.

Comment partager un document avec OneDrive, notamment un diaporama PowerPoint?

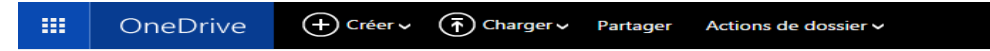

1. En utilisant la version web de OneDrive [\(www.onedrive.com\)](http://www.onedrive.com/), après authentification, déposez votre document en utilisant la fonction **Charger**. Au besoin, vous pouvez préalablement utiliser la fonction **Créer** pour disposer d'un répertoire dans lequel vous allez mettre le document.

Le document va apparaitre, donnant quelque chose comme cela :

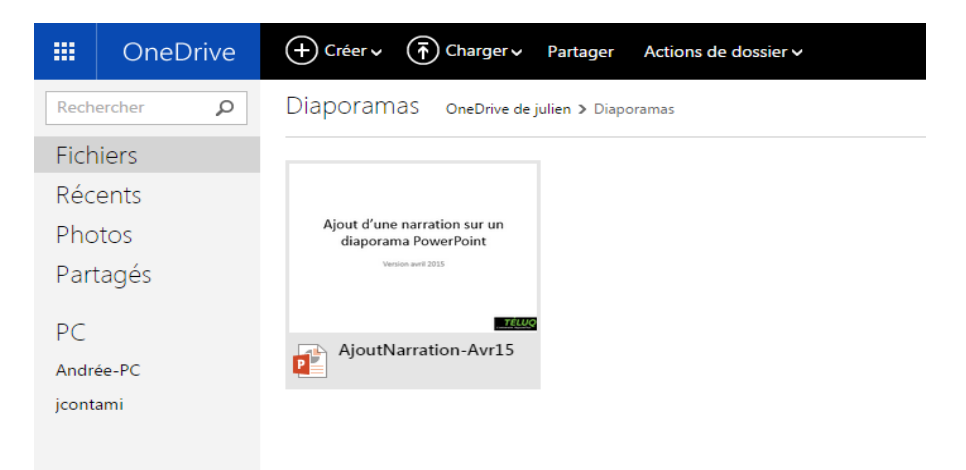

2. Pour partager publiquement le document, ici AjoutNarration-Avr15, sélectionnez le document et accédez au menu contextuel avec un clic sur le bouton droit de la souris. Le menu suivant apparaît, sélectionnez **Partager** :

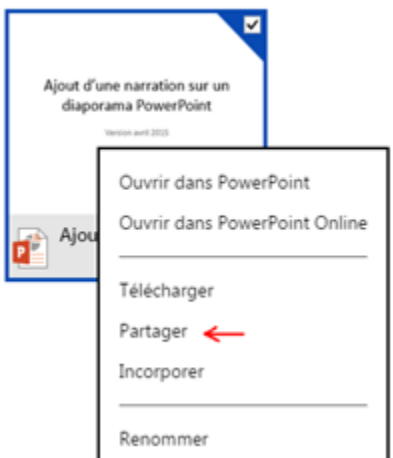

3. Parmi les options proposées, choisissez **Obtenir un lien**.

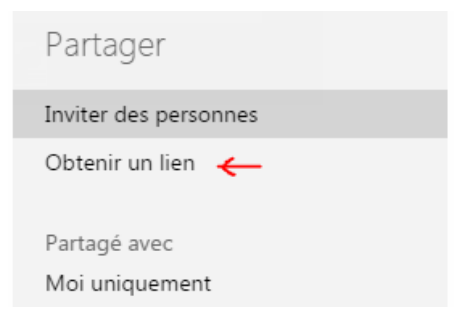

4. Avant de **Créer un lien**, choisissez dans le menu proposé l'option **Public** :

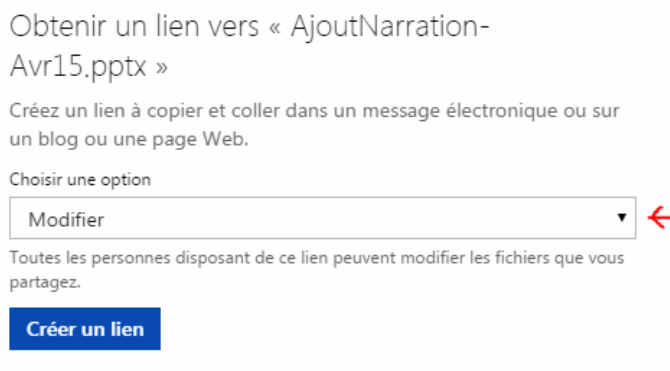

Un lien URL vous sera proposé. Vous pouvez même en obtenir une version raccourcie si vous le souhaitez.

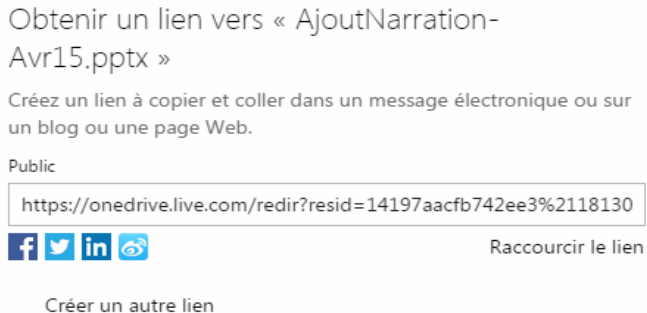

5. Vous pouvez alors le coller où vous le voulez. Cela peut être par exemple dans un courriel ou dans un forum de discussion de cours.